## 1. Disassembly Procedures

- **S1** Turn off power
- S2 To remove the stand:
  - 1. Place U3421WE monitor on U3417W curve sponge jig
  - 2. Press and hold the stand release button
  - 3. Lift the stand up and away from the monitor

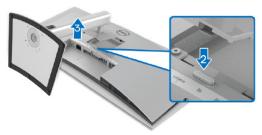

S3 Unlock 4 screws on Rear Cover

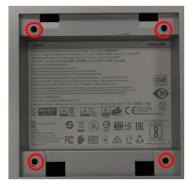

(Screw Torque:11±1Kgf)

S4 Use hands or Bar Scraper to disassemble Rear Cover from Middle Frame

Notice the disassembly order: Left Side=>Top Side =>Right Side =>Bottom Side

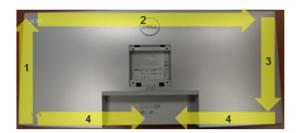

Pull out "CTRL BD FFC" from I/F BD to take off Rear Cover

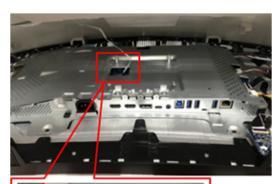

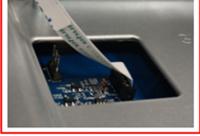

Tear off a tape from Rear Cover

Tear off "CTRL FFC" from Rear Cover

Unlock 3 screws to disassemble CTRL BD from Rear Cover

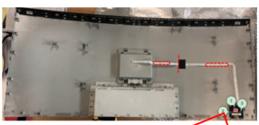

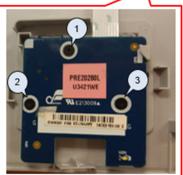

(Screw Torque: 1.5-2.0Kgf)

S7 Unplug "Backlight Wire" from LED Driver BD and tear off a tape from Panel (See Red mark)

Unplug "Speaker Wire" from I/F BD (See Pink remark)

Tear off 5 tapes from "Speaker Wire" and Panel (See Green Mark)

Unlock 6 screws to disassemble Speaker from Middle Frame (See yellow mark)

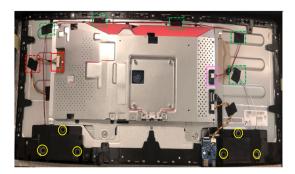

(Screw Torque: 5~6Kgf)

Tear off a conduct tape from Main SHD and Panel

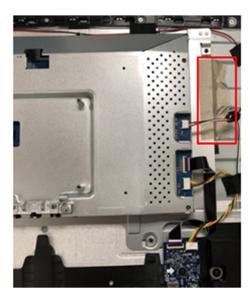

Tear off an acetate tape from "USB BD Wire" and Panel

Unplug "USB BD FFC" and "USB BD Wire" from I/F BD

Unlock 1 screw to disassemble USB BD from Middle Frame

Unplug "USB BD FFC" and "USB BD Wire" from USB BD

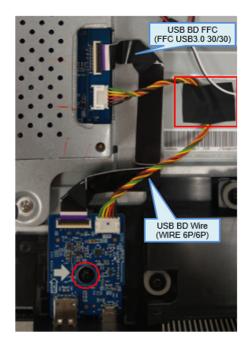

\$10 Disassemble a gasket from Panel

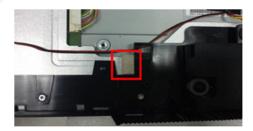

S11 Unlock 4 screws to disassemble Main SHD from Panel

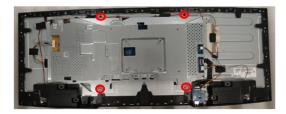

(Screw Torque: 4±0.5Kgf)

Tear off an acetate tape from "FFC **S12** EDP" and panel

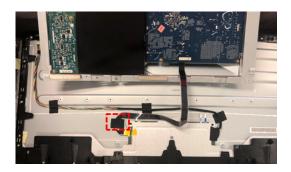

Tear off a yellow tape from "FFC EDP" **S13** connector

Unplug "FFC EDP" from panel

Take off Main SHD from Panel

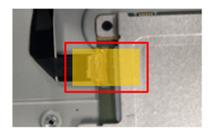

Unlock 21 screws to disassemble **S14** Middle Frame from Panel

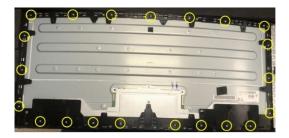

(Screw Torque: 4.0-4.5Kgf)

Tear off 4 tapes from "Backlight Wire"

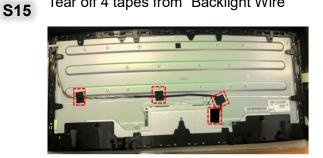

Unplug "Backlight Wire" from panel **S16** 

> Disassemble 8 pieces of "BOSS PANEL" from panel

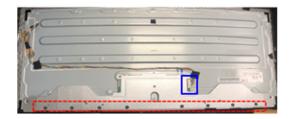

Disassemble Mylar from Main SHD **S17** 

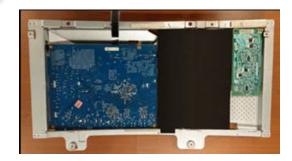

Unlock 10 PCBA screws to disassemble **S18** "I/F BD", "SPS BD" and "LED Driver BD" from Main SHD

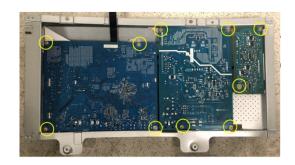

(Screw Torque: 9±1Kgf)

Unplug wires from I/F BD, SPS BD and **S19** LED Driver BD

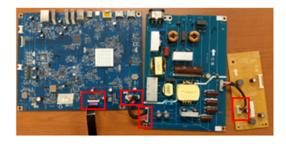

Remove electrolyte capacitors (red mark) from printed circuit boards

**S20** 

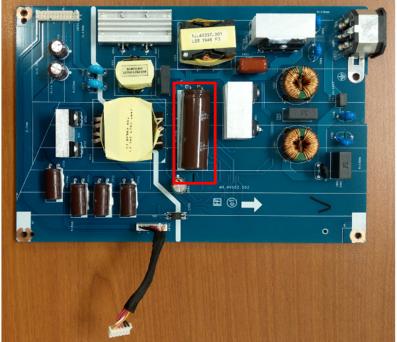

S20-1 Cut the glue between bulk cap. and PCB with a knife

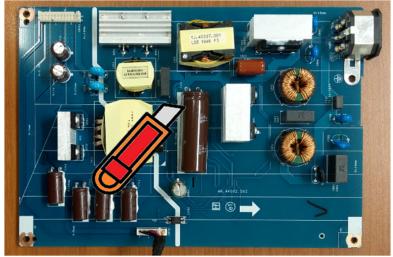

S20-2 Ensure cutting path within the glue, don't touch bulk cap. or PCB

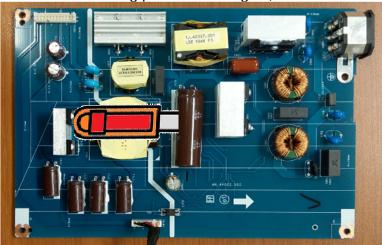

S20-3 Take out bulk cap. pin solder with soldering iron and absorber

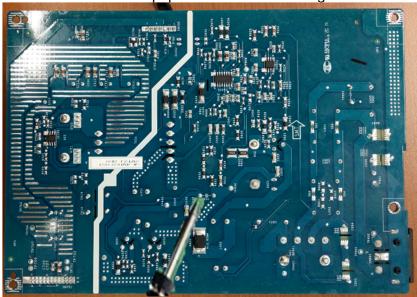

S20-4 Lift the bulk cap. up and away from the PCB

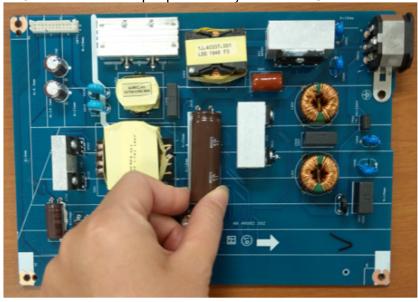

## 2. Product material information

The following substances, preparations, or components should be disposed of or recovered separately from other WEEE in compliance with Article 4 of EU Council Directive 75/442/EEC.

| Capacitors / condensers (containing PCB/PCT)   | No used                                |
|------------------------------------------------|----------------------------------------|
| Mercury containing components                  | No used                                |
| Batteries                                      | No used                                |
| Printed circuit boards (with a surface greater | Product has printed circuit boards     |
| than 10 square cm)                             | (with a surface greater than 10 square |
|                                                | cm)                                    |
| Component contain toner, ink and liquids       | No used                                |
| Plastic containing BFR                         | No used                                |
| Component and waste contain asbestos           | No used                                |
| CRT                                            | No used                                |
| Component contain CFC, HCFC, HFC and           | No used                                |
| HC                                             |                                        |
| Gas discharge lamps                            | No used                                |
| LCD display > 100 cm2                          | Product has an LCD greater than 100    |
|                                                | cm2                                    |
| External electric cable                        | Product has external cables            |
| Component contain refractory ceramic fibers    | No used                                |
| Component contain radio-active substances      | No used                                |
| Electrolyte capacitors (height                 | Product has electrolyte capacitors     |
| > 25mm, diameter > 25mm)                       | (height >25mm, diameter > 25mm)        |

## 3. Tools Required

List the type and size of the tools that would typically can be used to disassemble the product to a point where components and materials requiring selective treatment can be removed.

Tool Description:

- Screwdriver
- Penknife
- Bar scraper
- U3417W Curve Sponge Jig